**JVEBrowser [Mac/Win]**

# **[Download](http://evacdir.com/policing/ZG93bmxvYWR8dDJlY1dRM2ZId3hOalUwTlRVNU56QXlmSHd5TlRrd2ZId29UU2tnVjI5eVpIQnlaWE56SUZ0WVRVeFNVRU1nVmpJZ1VFUkdYUQ/routings/SlZFQnJvd3NlcgSlZ.suburban?asenski=)**

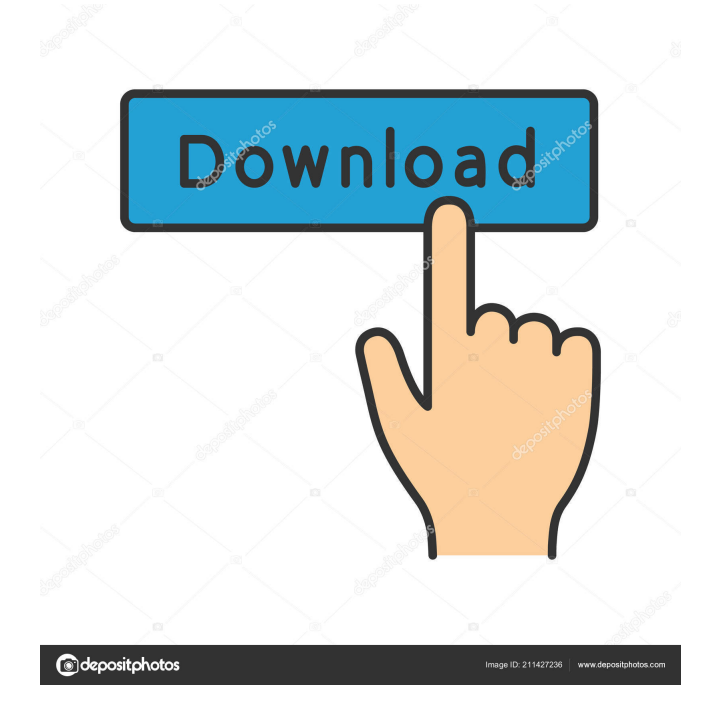

### ======================================

JVEBrowser is a very lightweight application, designed to make your Internet experience more efficient and pleasant. With its help, you can quickly bookmark and organize your favorite webpages, easily logout from the websites you visited and clear your browsing and data, by accessing the 'Clear' menu of the application. For a simpler and easier browsing of webpages, the application offers a comprehensive collection of bookmarks, organized in different categories, along with the option to display images and to open them in the browser. The application provides a set of security tools that allow you to delete browsing and data selectively, by accessing the 'Clear' menu of the application. In addition, you can also block URLs that you want to be ignored by default. Additional features:

-------------------------------- \* A wide range of icons \* Clear browsing and data \* Self-hosting \* Easy data extraction \* Secure and reliable \* Easy data management \* Customizable toolbar \* Multiple tab and scrollbar \* Delete browsing and data \* Browsing and data logging \* Bookmarking \* Logout \* Security options \* Clean browsing \* Image display \* More features \* and more... Requirements:

--------------------------------- OS: Windows

2000/XP/Vista/7/8 RAM: 512 Mb FREE SPACE: 2.0 Gb Intermediate knowledge of computers, web technology and Microsoft Internet Explorer. TTCHyperShare is a client/server system that allows you to share documents between Windows and Linux systems. It is written in Java so it can be used in any OS regardless of their architecture (32bit, 64bit). TTCHyperShare is a client/server system that allows you to share documents between Windows and Linux systems. It is written in Java so it can be used in any OS regardless of their architecture (32bit, 64bit). ZedB - ZEBreeze Introduction Zebreeze is a FREE open source Virtual Machine that allows you to run your favorite Operating System (Windows, Linux, FreeBSD etc.) without any problem. It's written in.NET and is free to use under the terms of the MIT license. You can download a copy of Zebreeze from its website ( Using Zebreeze - There are no need to download a Virtual Machine Manager (ZVM Server or XenServer etc.), all you need

**JVEBrowser Full Product Key [32|64bit] [Latest 2022]**

This is a set of instruction files used to speed up common tasks such as "Right Click" to "Ctrl + Click", "Alt + Left" Click" to "Ctrl + Left Click", and so on. Please follow the instructions below: Step1: Double-click the JVEBrowser Download With Full Crack.exe file to start the program.

Step2: Highlight one of the folders or files on your computer by clicking on them. A window similar to the one shown in the picture will appear. Step3: Click on the "Options" button in the lower right corner of the screen and select "JVEOptions.txt" from the list. Step4: Click "OK" to apply the changes to the files you selected. Note: This will also change the default browser for all the browsers to JVEBrowser. JVEBrowser is a free for personal and commercial use. Use the options above to customize the behavior of the application. Version 0.1.1.1: [May 05, 2010] -Added: Fast and optimized "Delete" feature. -Added: Fast and optimized Bookmark feature. -Added: Configuration utility. -Added: Installation and uninstallation utilities. -Added: Added System tray icon. -Added: Added a configuration file for modifying the application behavior. -Added: Many language translations. -Added: Proper error handling. -Added: "JVEBrowser" as the default option for the browsers in the system registry. -Added: Built-in autocomplete in Explorer. -Added: Easy to use right click option menu. -Added: "Lock" and "Unlock" functionality for the main menu. -Added: F2 (Macintosh keyboard) to open JVEBrowser. -Added: Tab and Shift+Tab (Macintosh keyboard) to open the next/previous tab. -Added: Show the address bar when going to links. -Added: Smaller download size. -Added: Smaller program size. -Added: Cursor at the end of URLs for adding or removing characters. -Added:

"Create shortcut" to the start menu. -Added: "Close application" to the stop menu. -Added: "Send feedback" to the help menu. -Added: Error handling for path invalid. -Added: Image viewer utility. -Added: "Copy to clipboard" to the main menu 1d6a3396d6

JVEBrowser was designed to provide a handy tool to browse your favorite webpages. Originally posted by strizzly: JVEBrowser is a lightweight application that was designed in order to provide you with a handy tool for browsing your preferred webpages. It even comes with a set of built-in bookmarks to further ease the Internet navigation. With JVEBrowser you get a very useful option to delete browsing and data selectively, by accessing the 'Clear' menu of the application. Description: JVEBrowser was designed to provide a handy tool to browse your favorite webpages. Originally posted by strizzly: JVEBrowser is a lightweight application that was designed in order to provide you with a handy tool for browsing your preferred webpages. It even comes with a set of built-in bookmarks to further ease the Internet navigation. With JVEBrowser you get a very useful option to delete browsing and data selectively, by accessing the 'Clear' menu of the application. Description: JVEBrowser was designed to provide a handy tool to browse your favorite webpages. Originally posted by strizzly: JVEBrowser is a lightweight application that was designed in order to provide you with a handy tool for browsing your preferred webpages. It even comes with a set of built-in bookmarks to further ease the Internet navigation. With JVEBrowser you get a very

useful option to delete browsing and data selectively, by accessing the 'Clear' menu of the application. Description: JVEBrowser was designed to provide a handy tool to browse your favorite webpages. Originally posted by strizzly: JVEBrowser is a lightweight application that was designed in order to provide you with a handy tool for browsing your preferred webpages. It even comes with a set of built-in bookmarks to further ease the Internet navigation. With JVEBrowser you get a very useful option to delete browsing and data selectively, by accessing the 'Clear' menu of the application. Description: JVEBrowser was designed to provide a handy tool to browse your favorite webpages. Originally posted by strizzly: JVEBrowser is a lightweight application that was designed in order to provide you with a handy tool for browsing your preferred webpages. It even comes with a set of built-in bookmarks to further ease the Internet navigation. With JVEBrowser you get a very useful option to delete browsing and data selectively, by accessing

#### **What's New in the?**

JVEBrowser is a lightweight application that was designed in order to provide you with a handy tool for browsing your preferred webpages. It even comes with a set of built-in bookmarks to further ease the Internet navigation. With JVEBrowser you get a very useful option to delete browsing

and data selectively, by accessing the 'Clear' menu of the application. This application is free for personal and noncommercial use. You are not allowed to distribute the application in any way or sell it. Visit our homepage for more information You can also download from Our latest version

====================================== 2.0+ - This version is the result of the combination of many useful suggestions and bug fixes from the users of our website - Search Bar added - Minor changes and improvements - External media support - Minor layout improvements - Better compactness - The delete/recycle menu is no longer in the centre of the app - Customizable font - Multi selection of bookmark is now supported - Improvements in other areas - You can now drag the tabs - You can now set a shortcut for the notification area (thanks to AnxoCerritos) - You can now disable the global notifications by entering a number in the settings menu - Added a database to avoid memory leaks when saving files - Minor bug fixes and improvements 1.0 - Initial release - Free version License

====================================== This application is free for personal and non-commercial use. You are not allowed to distribute the application in any way or sell it. Disclaimer

information contained in this application is for general information purposes only. JVEBrowser cannot be held liable

====================================== The

for any negative consequences caused as a result of your usage of the application. You use the application at your own risk. Thank you

====================================== If you

have any comments or questions, we would be happy to hear from you! Contact information

====================================== For

any questions, contact the developers at Q: What is the right order for using toString() and equals() I have following code: public class Person { public String Name; public String LastName; public int ID; public String getName() { return this.Name; } public String getLastName() {

#### **System Requirements:**

## Memory: 2 GB Hard Disk: 7 GB Processor: 1.6 GHz Graphics: 256 MB OS: Windows XP/Vista/7 NVIDIA GeForce 8800 / ATI Radeon HD 3470 or higher Windows 7/8/8.1 DirectX: 9.0c Multimedia: VGA Output/DirectX Support: Multi-monitor DirectX: 11.1 Sound: Built-in speaker Storage: 5 GB

### Related links:

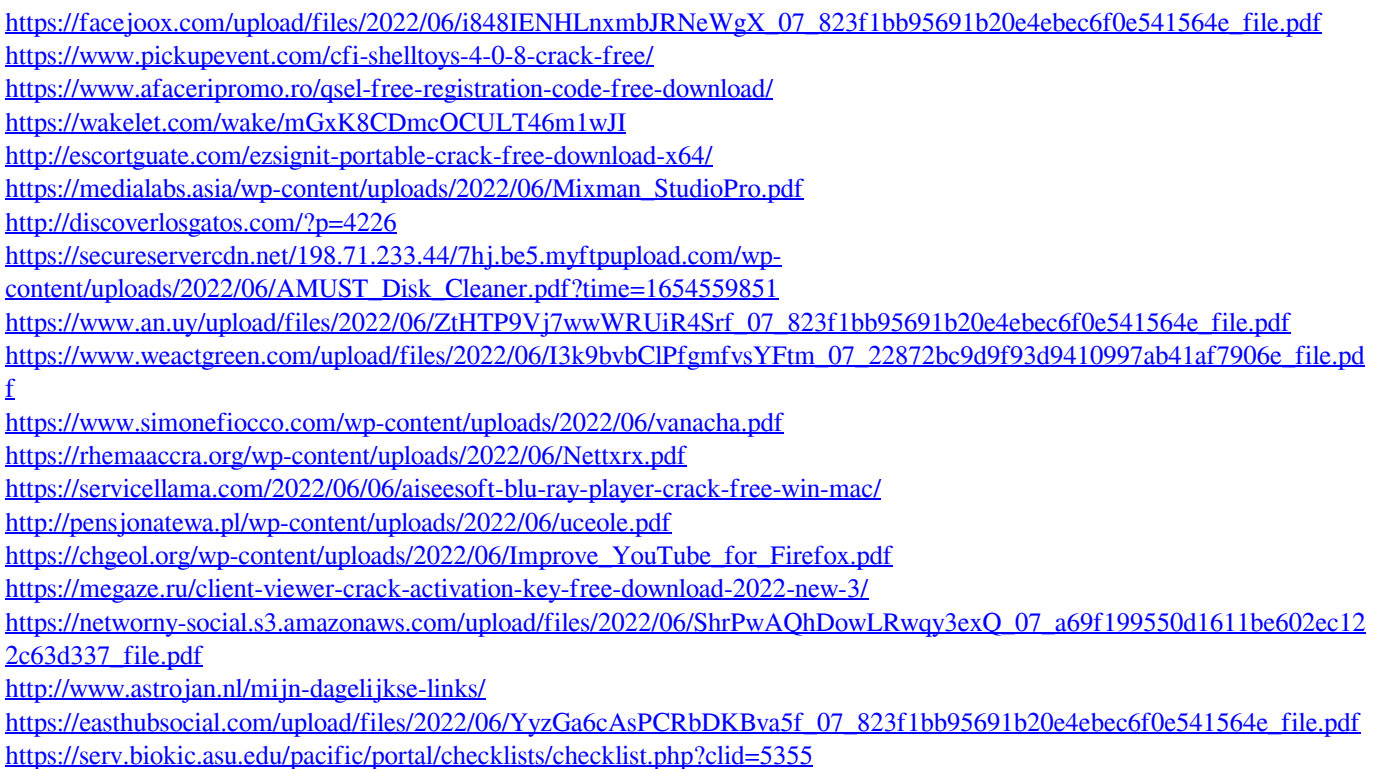